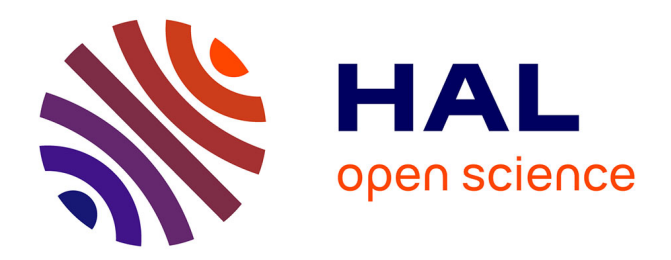

# **Une application distribuée pour l'enseignement du paysage**

Jean-Baptiste Puel, Bérengère Mathieu, Alain Crouzil

### **To cite this version:**

Jean-Baptiste Puel, Bérengère Mathieu, Alain Crouzil. Une application distribuée pour l'enseignement du paysage. Journées Géomatique, Enseignement & Apprentissage (GET 2017), Jan 2017, Toulouse, France. pp. 23-28. hal-01740000

## **HAL Id: hal-01740000 <https://hal.science/hal-01740000>**

Submitted on 21 Mar 2018

**HAL** is a multi-disciplinary open access archive for the deposit and dissemination of scientific research documents, whether they are published or not. The documents may come from teaching and research institutions in France or abroad, or from public or private research centers.

L'archive ouverte pluridisciplinaire **HAL**, est destinée au dépôt et à la diffusion de documents scientifiques de niveau recherche, publiés ou non, émanant des établissements d'enseignement et de recherche français ou étrangers, des laboratoires publics ou privés.

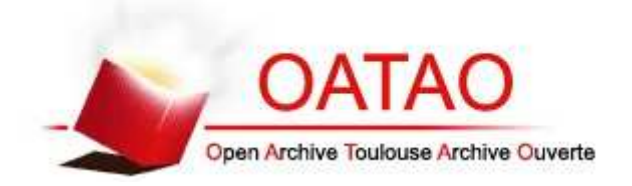

## Open Archive TOULOUSE Archive Ouverte (OATAO)

OATAO is an open access repository that collects the work of Toulouse researchers and makes it freely available over the web where possible.

This is an author-deposited version published in : http://oatao.univ-toulouse.fr/ Eprints ID : 18905

The contribution was presented at GET 2017 : https://www.irit.fr/GET/ To link to this article URL : https://www.irit.fr/GET/sites/irit.fr.GET/files/GET17%20Puel%20s.pdf

> **To cite this version** : Puel, Jean-Baptiste and Mathieu, Bérengère and Crouzil, Alain *Une application distribuée pour l'enseignement du paysage.* (2017) In: Journées Géomatique, Enseignement & Apprentissage (GET 2017), 30 January 2017 - 31 January 2017 (Toulouse, France).

Any correspondence concerning this service should be sent to the repository administrator: staff-oatao@listes-diff.inp-toulouse.fr

### Une application distribuée pour l'enseignement du paysage

### Jean-Baptiste Puel<sup>1</sup>, Bérengère Mathieu<sup>2</sup>, Alain Crouzil<sup>2</sup>

- *1. IRIT, ENSFEA 118 route de Narbonne 31062 Toulouse cedex 9 France puel@irit.fr*
- *2. IRIT, UPS 118 route de Narbonne 31062 Toulouse cedex 9 France mathieu@irit.fr,crouzil@irit.fr*

*RÉSUMÉ. Les travaux décrits dans cet article consistent en un ensemble d'outils développés dans le cadre des observatoires photographiques du paysage, dans le but d'en faciliter l'exploitation pédagogique. Nous présentons une application mobile permettant de reconduire les clichés d'un observatoire et d'en effectuer la segmentation en régions étiquetées ainsi qu'une application Web permettant d'accéder à tous les points de vue d'un observatoire et d'en suivre l'évolution grâce à des outils de comparaison.*

*ABSTRACT. The work described in this paper consists of a set of tools developed for the photographic landscape observatories, aiming to facilitate their pedagogical use. We present a mobile application allowing to update the images of an observatory and to segment it into labeled regions as well as a Web application allowing to browse all the points of view of an observatory and to follow their changes through comparison tools.*

*MOTS-CLÉS : observatoire photographique du paysage, lecture du paysage, application mobile, application Web, jeux sérieux, réalité augmentée.*

*KEYWORDS: photographic landscape observatory, landscape reading, mobile app, Web app, serious games, augmented reality.*

#### 1. Contexte

Les observatoires photographiques du paysage (OPP), fréquemment utilisés par les géographes de l'environnement, sont des collections constituées de séries d'images obtenues en photographiant la même scène à des pas de temps réguliers et en suivant un protocole rigoureux afin d'assurer des conditions de prise de vue identiques. Ce protocole a été formalisé par le Ministère de l'Écologie, de l'Énergie, du Développement Durable et de l'Aménagement du Territoire en 2008 (OPP, 2008). Les paysages

GET – Journées Géomatique, Enseignement & Apprentissage. Toulouse 2017

sont en constante évolution, du fait de facteurs naturels ou humains. Il est nécessaire de suivre leur évolution afin de les comprendre et d'en rendre compte : c'est l'objectif principal des OPP. Ils sont utilisés pour de l'analyse à court terme (études d'impact pour des projets d'aménagement public) ainsi que pour des analyses à long terme (évolution d'un paysage au cours du temps). Ils constituent ainsi des outils d'aide à la décision, mais peuvent également contribuer à l'éducation au paysage et à remplir certains objectifs des référentiels d'enseignement (géographie, aménagement paysager, environnement...) en particulier au niveau secondaire.

#### 2. Dispositif

Le dispositif technique que nous présentons s'articule autour d'une application mobile, développée pour l'instant sous Android, et d'une application serveur accessible à l'adresse suivante : http://image.ensfea.fr/opp.

L'application mobile permet :

– de photographier un nouveau point de vue (et d'y associer les informations de géolocalisation et de date) ;

– de retrouver un point de vue déjà existant grâce à un guidage utilisant le GPS du smartphone (indication de la distance et de l'azimut) ;

– de re-photographier ce point de vue en disposant d'une assistance de type réalité augmentée pour faciliter le calage de la scène (fig. 1) ;

– de générer une segmentation de l'image en régions basées sur des superpixels (Stutz, 2015) ;

– de réaliser l'étiquetage semi-automatique (McGuinness, O'Connor, 2010) des différentes régions avec des aplats de couleur et des légendes provenant d'une liste paramétrable (fig. 2 a et b). Cette méthode est une amélioration de l'algorithme SCIS (Mathieu *et al*., 2016) utilisant la théorie des graphes de facteurs (Kappes *et al*., 2013).

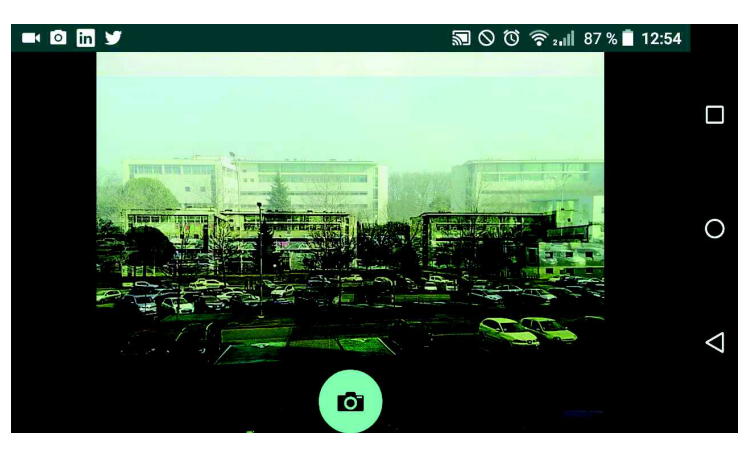

*Figure 1. Application mobile : assistance à la re-photographie.*

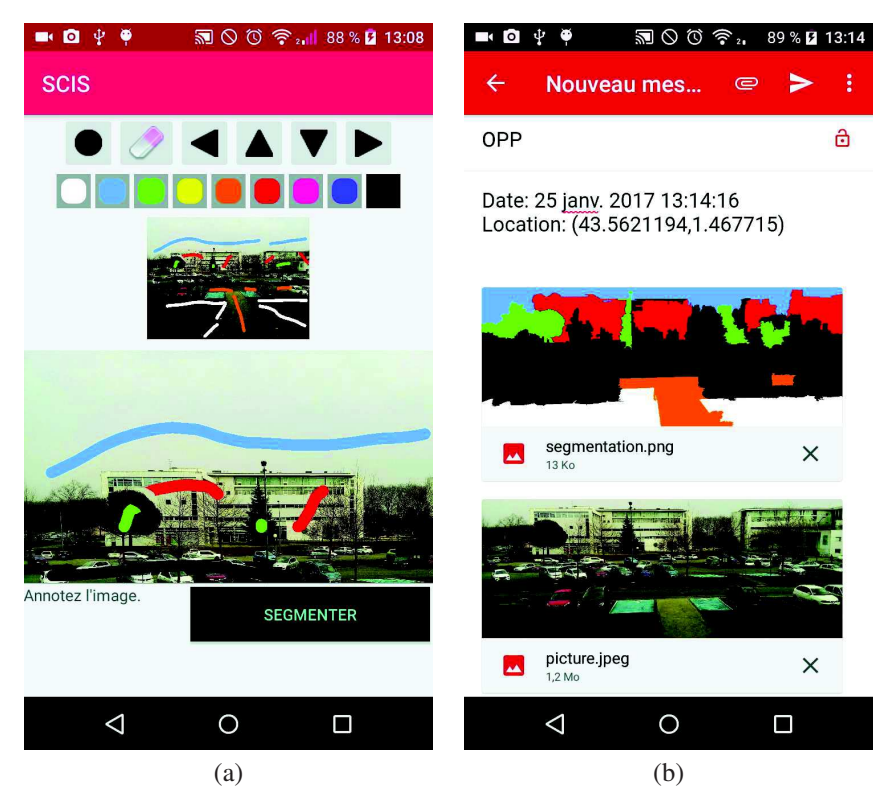

*Figure 2. Application mobile : (a) segmentation et (b) envoi du résultat.*

L'application Web, fournie par le serveur, est composée d'une base de données et d'outils d'interface développés en HTML5, PHP et JavaScript, permettent de faciliter la comparaison des photographies. Les fonctionnalités disponibles sont :

– une interface cartographique pour l'accès aux points de vue (fig. 3), basée sur la bibliothèque Leaflet (Agafonkin, 2013) et pouvant utiliser différentes sources de données cartographiques ou d'images aériennes (OpenStreetMap, Scan 25 IGN, NASA, Google Satellite... );

– la présentation d'un point de vue à deux dates différentes au moyen d'un volet horizontal ou vertical que l'utilisateur manipule à sa guise (fig. 4 a);

– la présentation d'une série d'images d'un même point de vue, en mosaïque ou empilées. L'utilisateur dispose de curseurs permettant de régler l'opacité de chaque couche pour mettre en évidence les changements (fig. 4 b).

L'outil de présentation par empilement permet de confronter la segmentation et son étiquetage au terrain (fig. 5 a) ou à une segmentation plus ancienne, de manière à analyser l'évolution de la scène au fil du temps (fig. 5 b).

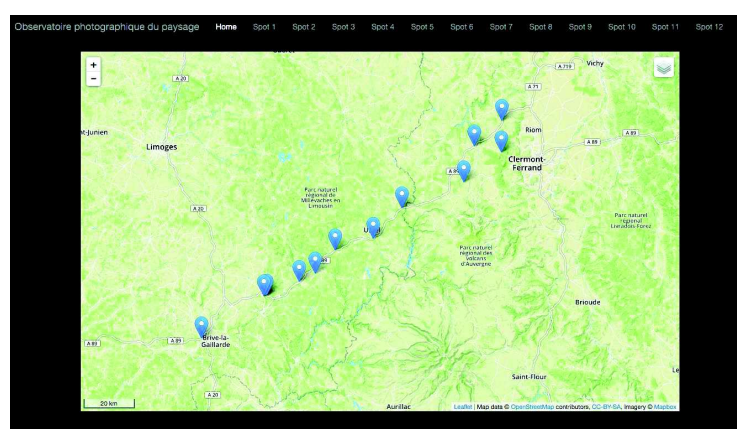

*Figure 3. Interface cartographique d'accès aux points de vue.*

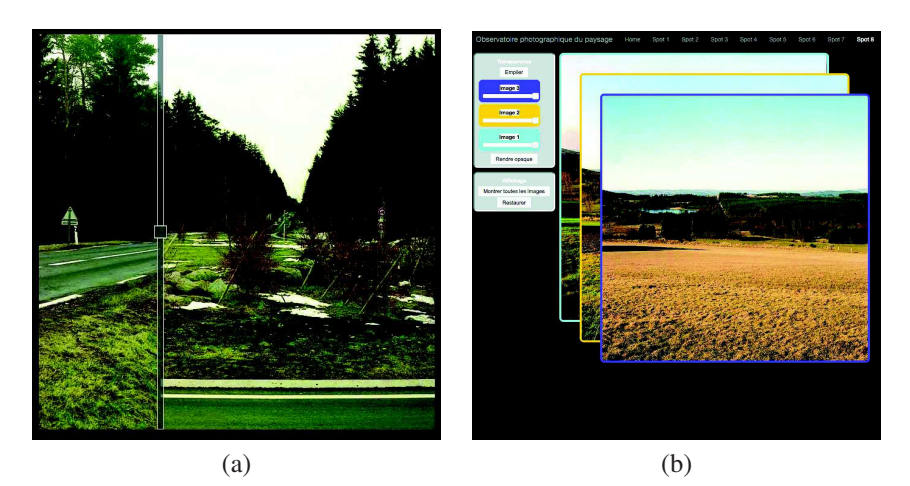

*Figure 4. (a) Comparaison par volet vertical et (b) par empilement.*

### 3. Utilisation pédagogique

L'association de la collection de points de vue géo-localisés et d'une interface cartographique permet un travail pédagogique sur la lecture de carte : l'interprétation du relief, la lecture des éléments constitutifs de la carte, la lecture de paysage. L'étude des changements du paysage consécutifs à un aménagement permet d'appréhender les éléments d'impact et de restauration du paysage (changement du champ visuel, ombres portées, reprise de végétation...) et plus généralement les conséquences environnementales de l'action de l'homme sur la nature. D'autres types d'utilisation pédagogiques concernent, par exemple, l'étude de la saisonnalité sur le paysage. Différents scenarii de jeux sérieux sont possibles dans l'environnement que nous proposons :

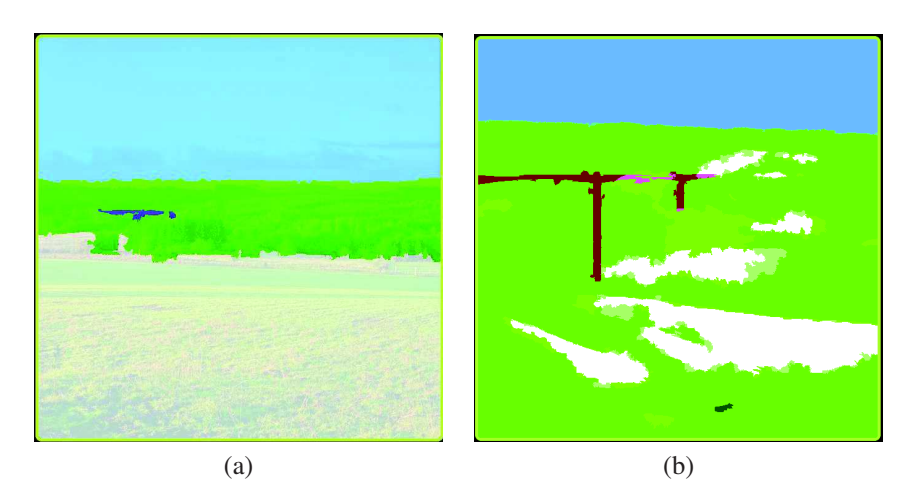

*Figure 5. Comparaisons : (a) photo - segmentation, (b) segmentation - segmentation.*

– autour de l'activité de re-photographie d'un point de vue, il s'agira de retrouver le site initial de prise de vue pour réaliser un nouveau cliché de la scène (l'enseignant donne des informations parcellaires, parmi : coordonnées, éléments de la carte, image aérienne...) ;

– autour de l'activité de création d'un nouveau point de vue, il s'agira d'identifier de nouveaux sites répondant à des consignes (présence d'éléments de paysage, contraintes par rapport à la carte...).

Ces deux exemples de scenarii posent un cadre possible pour l'utilisation de ces applications à des fins pédagogique. L'enseignant choisira les modalités de mise en œuvre en fonction des compétences qu'il souhaite développer (lecture de carte, manipulation de coordonnées géographiques, lecture du paysage et identification de ses éléments constitutifs...), du temps alloué à l'activité (ponctuelle ou sur le long terme) ainsi que du contexte (discipline d'enseignement concernée ou interdisciplinarité).

#### 4. Conclusion et perspectives

Les travaux présentés dans cet article ont permis de valider l'implantation, sur smartphone, d'algorithmes relativement coûteux en calcul et de s'assurer de leur utilisabilité sur un écran tactile. Les temps de calcul s'avèrent raisonnablement courts et le tracé avec le doigt offre une précision suffisante pour que l'application mobile soit utilisable efficacement sur le terrain.

Parmi nos perspectives, la priorité concerne l'expérimentation, en situation pédagogique réelle, des applications proposées. Pour cela, nous avons identifié différents publics au sein de l'enseignement agricole dont les référentiels d'enseignement font une place à la thématique du paysage (bac technologique « Sciences et technologies de l'agronomie et du vivant », bac professionnel « Aménagements paysagers »). Des tests vont être conduits avec deux classes et leurs enseignants, pour la constitution d'un observatoire et la pratique de différentes variantes de jeux sérieux inspirés des scenarii suggérés.

Par ailleurs, dans le domaine de l'éducation au paysage, l'application proposée permet de constituer un observatoire participatif, ouvert au grand public. Ce type d'activité concerne les collectivités territoriales et leur permet de contribuer au respect des engagements de la Convention Européenne du Paysage (Florence, 2000).

Enfin, nous envisageons d'ajouter à l'application mobile une fonctionnalité d'envoi sur le réseau social Twitter de message pour chaque nouvelle image transmise au serveur. De la sorte, les utilisateurs qui suivent le mot-clé correspondant seront informés des changements, les participants à un jeu sérieux seront avisés de l'avancée de leurs partenaires ou concurrents...

#### *Remerciements*

*Nous remercions Pierre Enjelvin et Christian Guy pour l'autorisation d'utilisation des clichés de l'Observatoire des Territoires du Massif Central (Enjelvin, Guy, 2000).*

*Le travail de thèse de Bérengère Mathieu est financé par le Laboratoire d'Excellence CIMI (Centre International de Mathématiques et d'Informatique) : ANR-11-LABX-0040-CIMI au sein du programme ANR-11-IDEX-0002-02.*

#### Bibliographie

- Agafonkin V. (2013). *Leaflet a JavaScript library for interactive maps.* Site Web. Consulté sur http://leafletjs.com/ (dernière visite : 25/01/2017)
- Enjelvin P., Guy C. (2000). *Observatoire de l'autoroute A89.* Site Web. Consulté sur http:// poptmc.free.fr/ (dernière visite : 25/01/2017)
- Kappes J. H., Andres B., Hamprecht F. A., Schnörr C., Nowozin S., Batra D. *et al*. (2013). A comparative study of modern inference techniques for discrete energy minimization problems. In *IEEE Conference on Computer Vision and Pattern Recognition.* Portland, Oregon, IEEE.
- Mathieu B., Crouzil A., Puel J.-B. (2016). Segmentation interactive pour l'annotation de photographies de paysages. In *Congrès Francophone de Reconnaissance des Formes et Intelligence Artificielle (RFIA).* Clermont-Ferrand, AFRIF-AFIA.
- McGuinness K., O'Connor N. E. (2010). A comparative evaluation of interactive segmentation algorithms. *Pattern Recognition*, vol. 43, n<sup>o</sup> 2, p. 434–444.
- OPP. (2008). *Méthode de l'observatoire photographique du paysage.* Site Web. Consulté sur http://www.developpement-durable.gouv.fr/IMG/DGALN\_methodeOPP.pdf (dernière visite : 25/01/2017)
- Stutz D. (2015). Superpixel Segmentation: An Evaluation. In *German Conference on Pattern Recognition.* Aachen, Springer International Publishing.